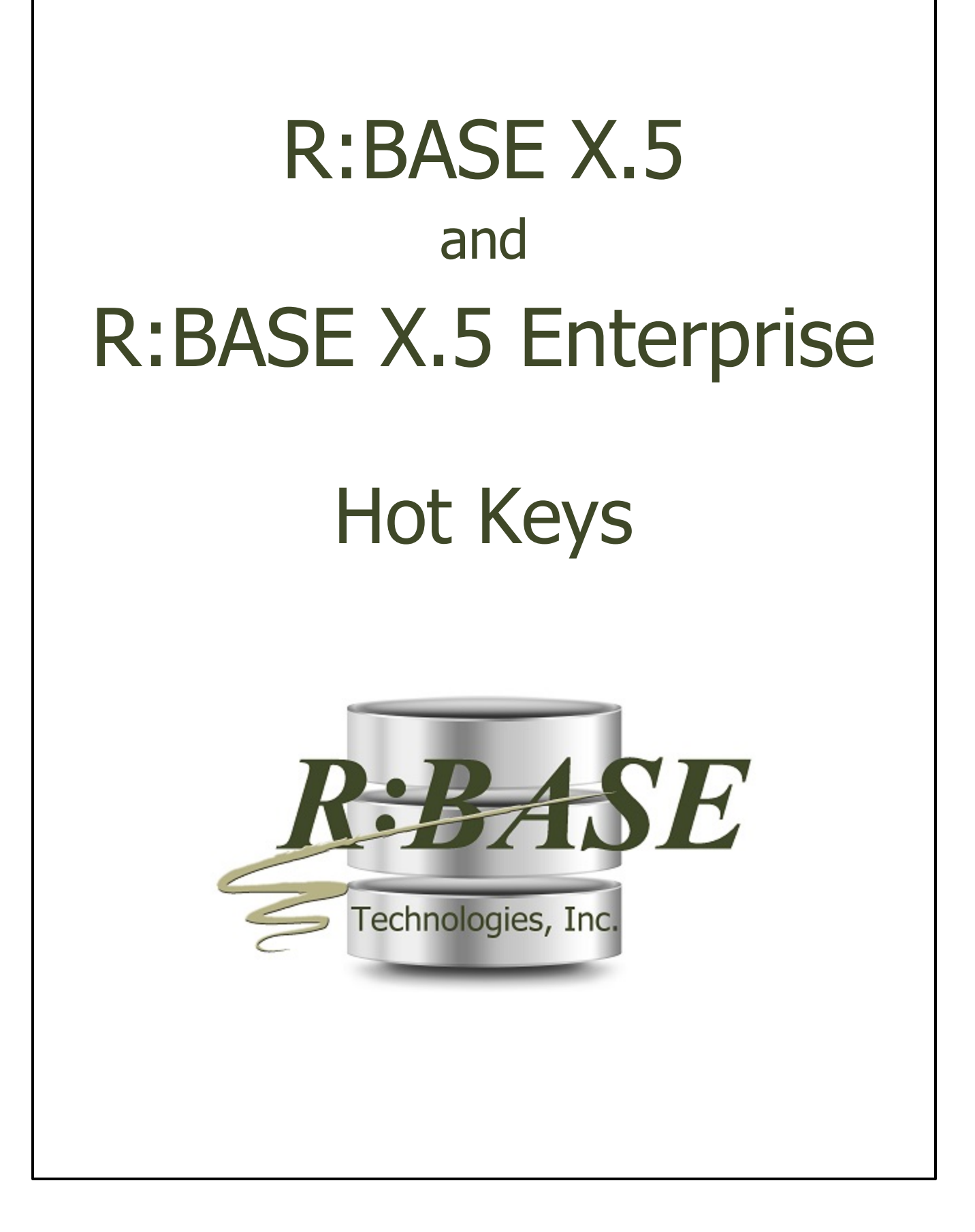

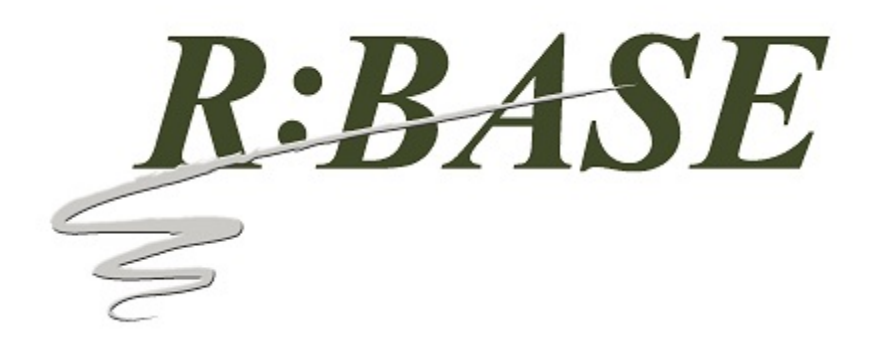

# **R:BASE X.5 and R:BASE X.5 Enterprise**

**Hot Keys**

*by R:BASE Technologies, Inc.*

*This document details the list of hot keys available within the various modules of R:BASE, which provide easier use of the program.*

### **R:BASE X.5 and R:BASE X.5 Enterprise Hot Keys**

#### **Copyright © 1982-2024 R:BASE Technologies, Inc.**

Information in this document, including URL and other Internet web site references, is subject to change without notice. The example companies, individuals, products, organizations and events depicted herein are completely fictitious. Any similarity to a company, individual, product, organization or event is completely unintentional. R:BASE Technologies, Inc. shall not be liable for errors contained herein or for incidental consequential damages in connection with the furnishing, performance, or use of this material. This document contains proprietary information, which is protected by copyright. Complying with all applicable copyright laws is the responsibility of the user. Without limiting the rights under copyright, no part of this document may be reproduced, stored in or introduced into a retrieval system, or transmitted in any form or by any means (electronic, mechanical, photocopying, recording, or otherwise), or for any purpose, without the express written consent of R:BASE Technologies, Inc. We reserve the right to make changes from time to time in the contents hereof without obligation to notify any person of such revision or changes. We also reserve the right to change the specification without notice and may therefore not coincide with the contents of this document. The manufacturer assumes no responsibilities with regard to the performance or use of third party products.

Products that are referred to in this document may be either trademarks and/or registered trademarks of the respective owners. The publisher and the author make no claim to these trademarks.

The software described in this document is furnished under a license agreement. The software may be used or copied only in accordance with the terms of that agreement. Any unauthorized use or duplication of the software is forbidden.

R:BASE Technologies, Inc. may have patents, patent applications, trademarks, copyrights, or other intellectual property rights covering subject matter in this document. Except as expressly provided in any written license agreement from R:BASE Technologies, Inc., the furnishing of this document does not give you any license to these patents, trademarks, copyrights, or other intellectual property.

#### **Trademarks**

R:BASE®, Oterro®, RBAdmin®, R:Scope®, R:Mail®, R:Charts®, R:Spell Checker®, R:Docs®, R:BASE Editor®, R:BASE Plugin Power Pack®, R:Style®, RBZip®, R:Mail Editor®, R:BASE DependencyViewer®, R:Archive®, R:Chat®, R:PDF Form Filler®, R:FTPClient®, R:SFTPClient®, R:PDFWorks®, R:Magellan®, R:WEB Reports®, R:WEB Gateway®, R:PDFMerge®, R:PDFSearch®, R:Documenter®, RBInstaller®, RBUpdater®, R:AmazonS3®, R:GAP®, R:Mail Viewer®, R:Capture®, R:Synchronizer®, R:Biometric®, R:CAD Viewer®, R:DXF®, R:Twain2PDF®, R:Tango®, R:Scheduler®, R:Scribbler®, R:SmartSig®, R:OutLink®, R:HASH®, R:JobTrack®, R:TimeTrack®, R:Manufacturing®, R:GeoCoder®, R:Code®, R:Fax®, R:QBDataDirect®, R:QBSynchronizer®, R:QBDBExtractor®, and Pocket R:BASE® are trademarks or registered trademarks of R:BASE Technologies, Inc. All Rights Reserved. All other brand, product names, company names and logos are trademarks or registered trademarks of their respective companies.

Windows, Windows 11-10, Windows Server 2022-2012, Bing Maps, Word, Excel, Access, SQL Server, and Outlook are registered trademarks of Microsoft Corporation. OpenOffice is a registered trademark of the Apache Software Foundation.

Printed: May 2024 in Murrysville, PA

First Edition

## **Table of Contents**

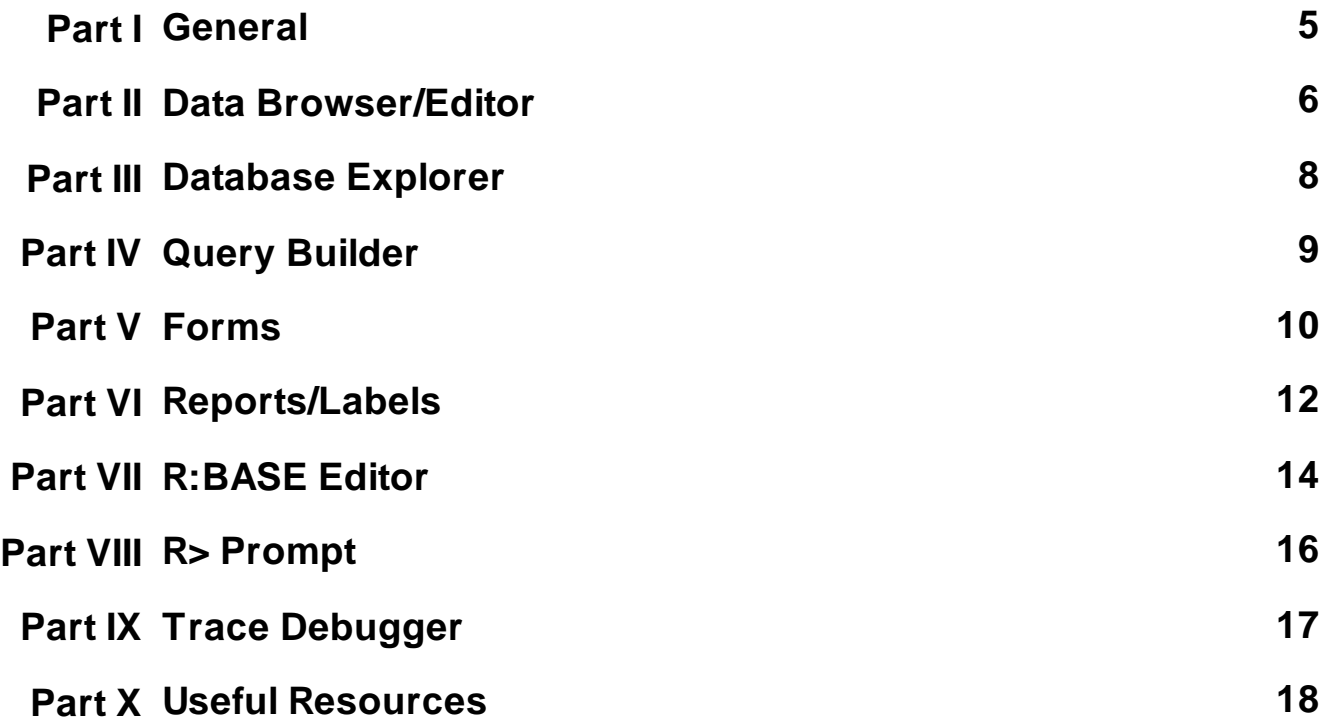

### <span id="page-4-0"></span>**1 General**

Within the various modules of R:BASE there are hot keys that allow easier use with the program.

The following hot keys are supported throughout the entire R:BASE environment:

#### **Common Functionality:**

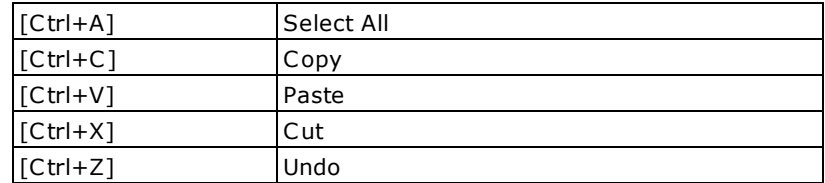

#### **Display and Navigation:**

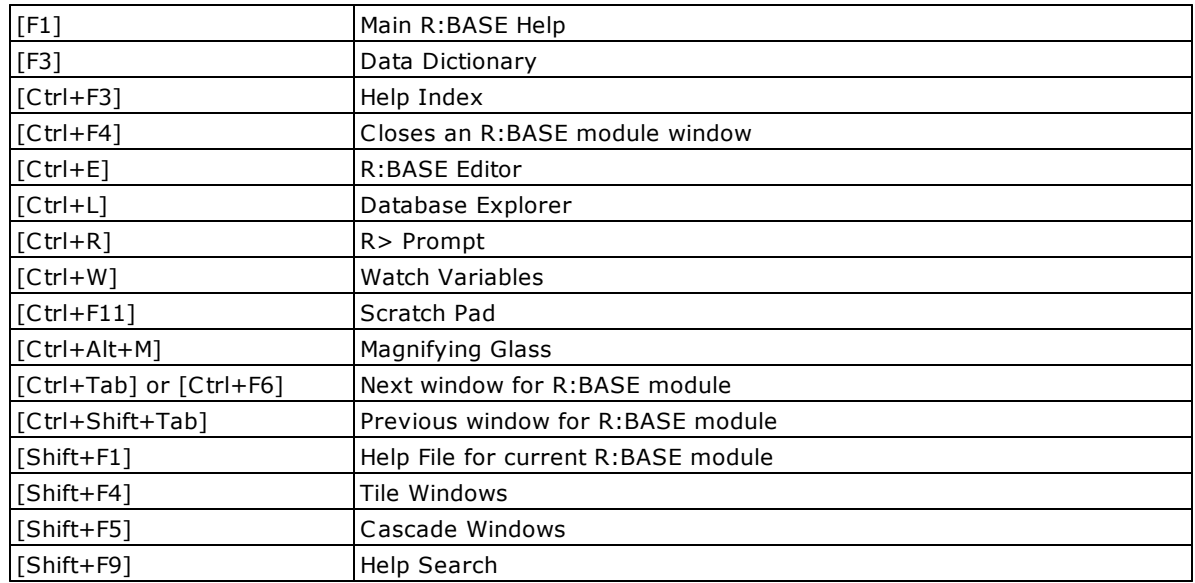

The following modules offer many additional hot keys which are specific to their individual environment:

- · Database Explorer
- Data [Browser/Editor](#page-5-0)
- **Query [Builder](#page-8-0)**
- Form [Designer](#page-9-0) / Form Runtime
- <u>Report & Label [Designer](#page-11-0) / Print Preview</u><br>• <u>Report & Label Designer / Print Preview</u>
- 
- <u>R> [Prompt](#page-15-0)</u>
- **Trace [Debugger](#page-16-0)**

### <span id="page-5-0"></span>**2 Data Browser/Editor**

The following hot keys are supported within the Data Browser/Editor:

### **Functionality:**

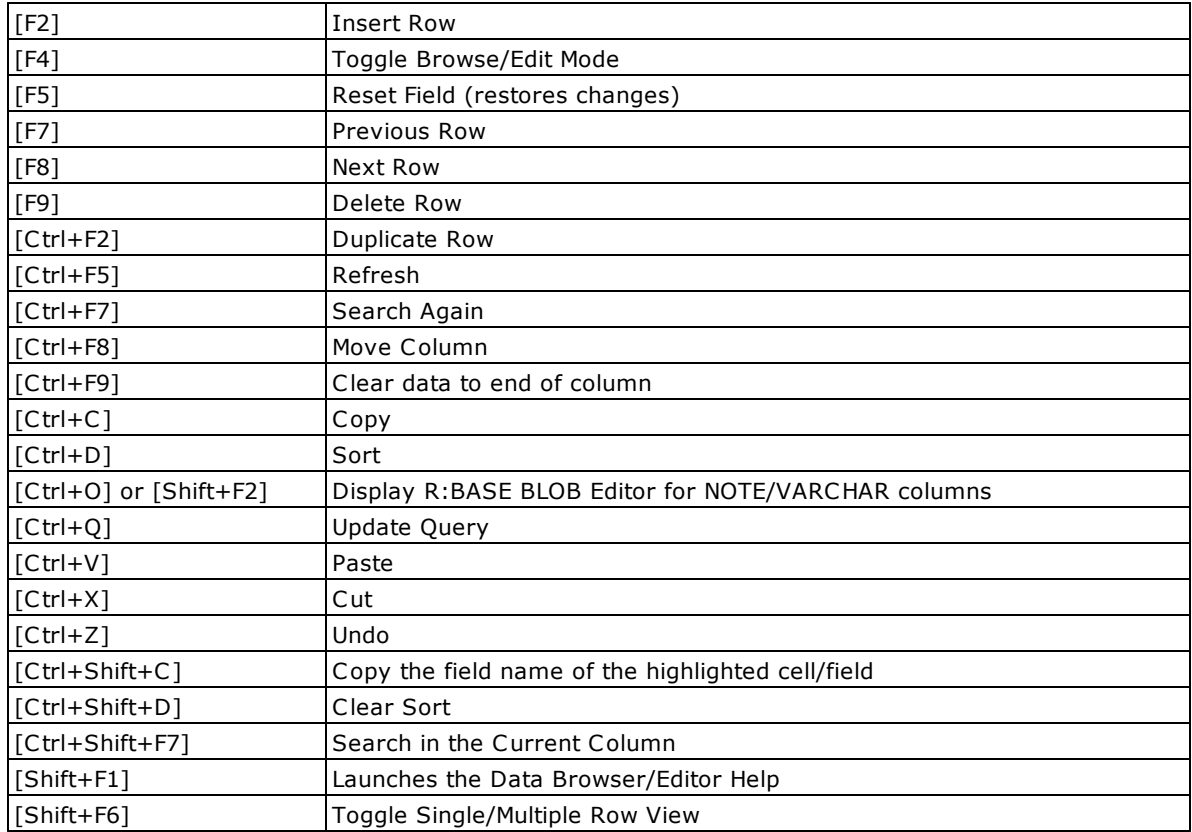

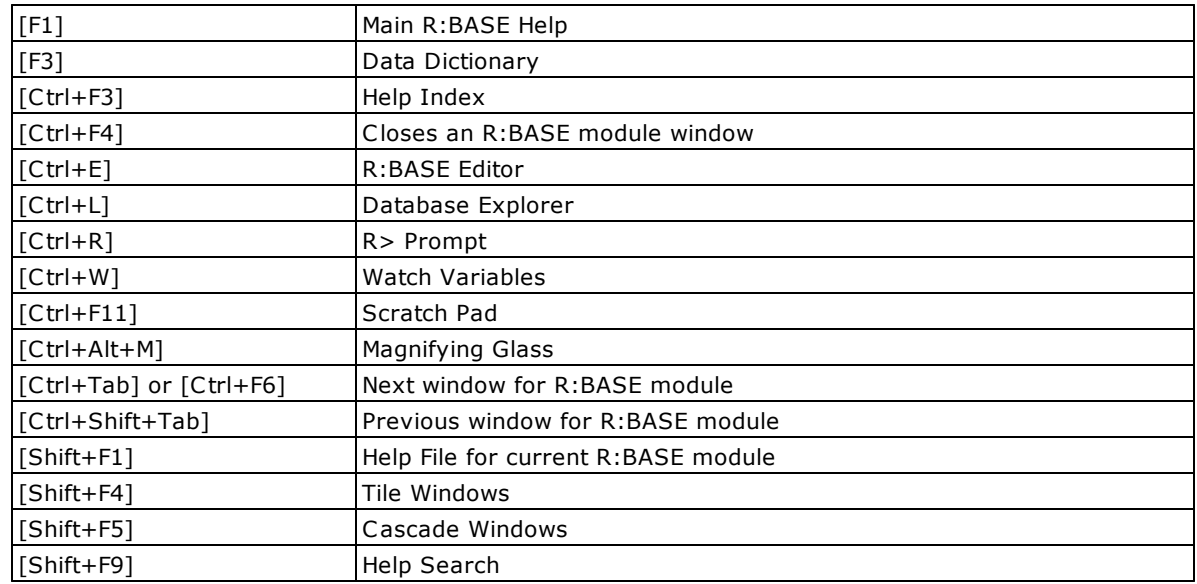

*Copyright © 1982-2024 R:BASE Technologies, Inc.*

### <span id="page-7-0"></span>**3 Database Explorer**

The following hot keys are supported within the Database Explorer:

### **Functionality:**

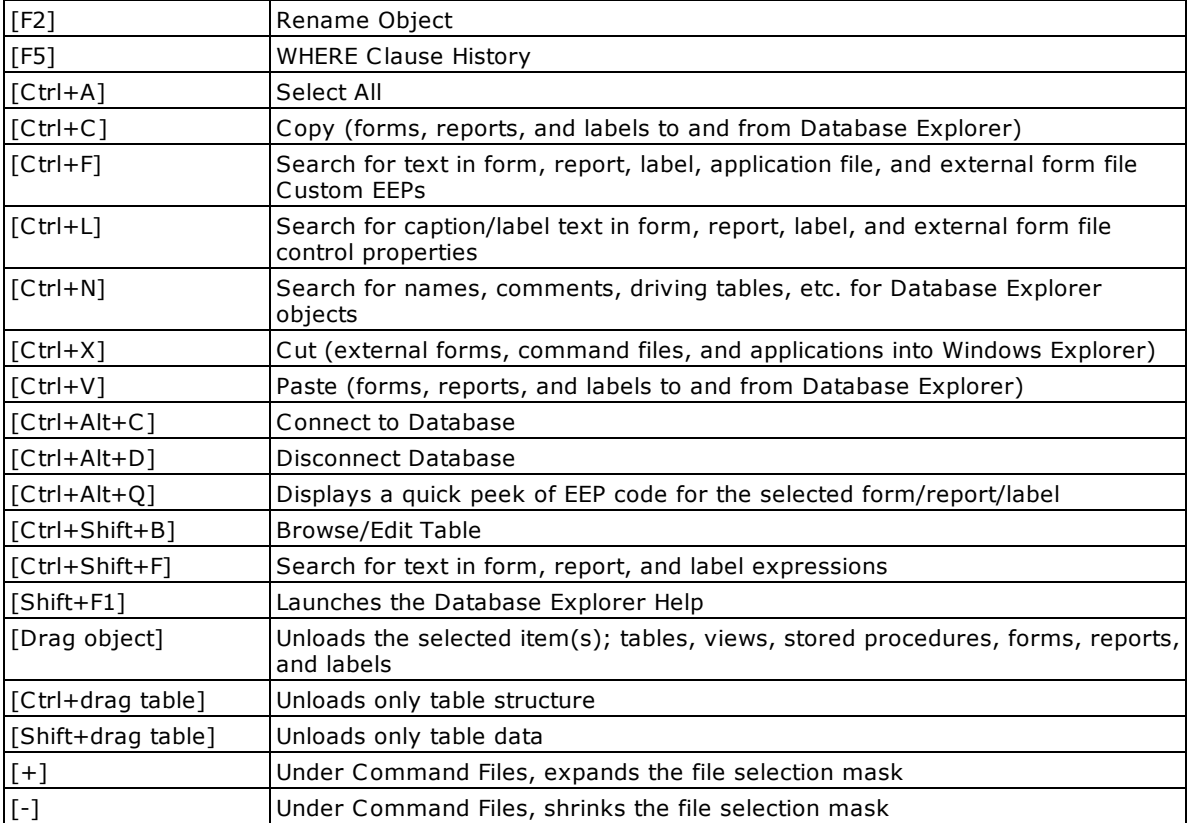

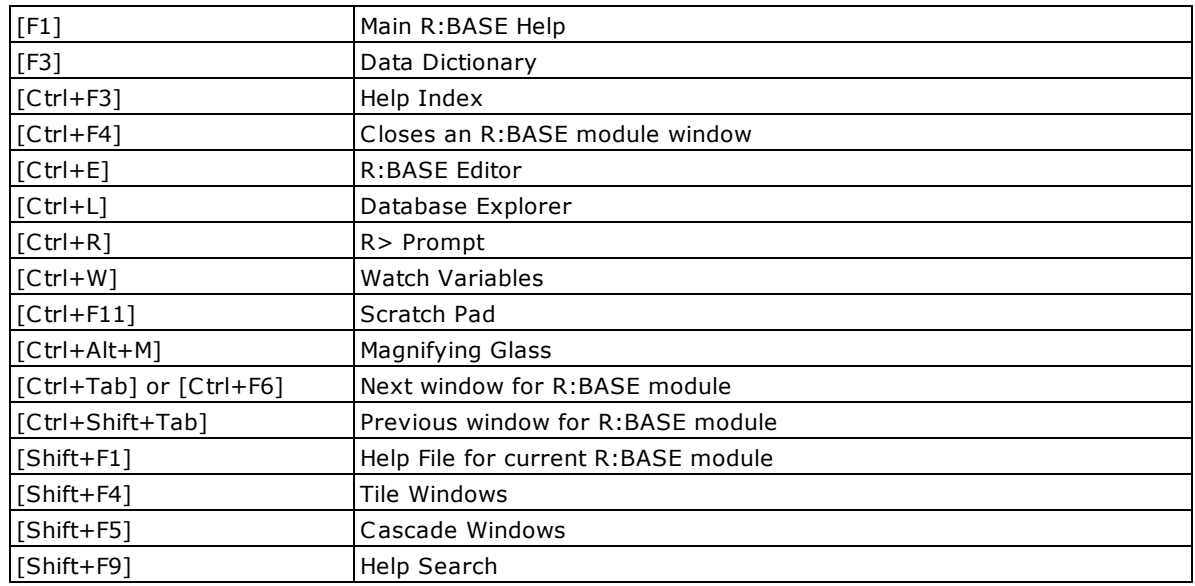

### <span id="page-8-0"></span>**4 Query Builder**

The following hot keys are supported within the Query Builder:

### **Functionality:**

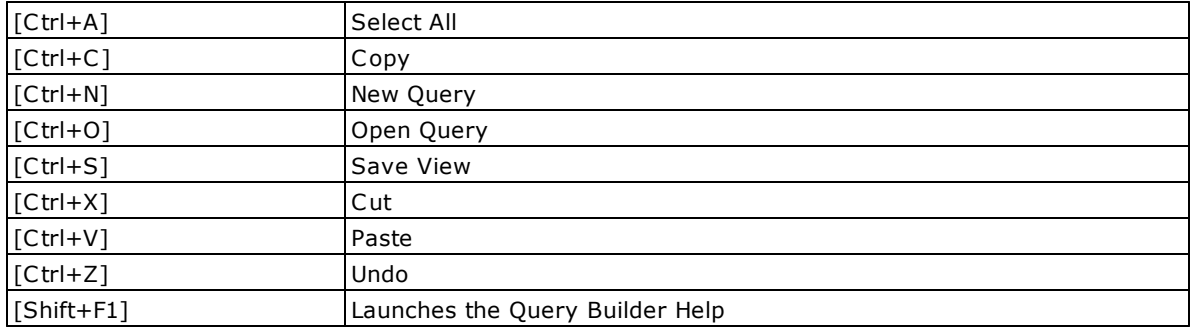

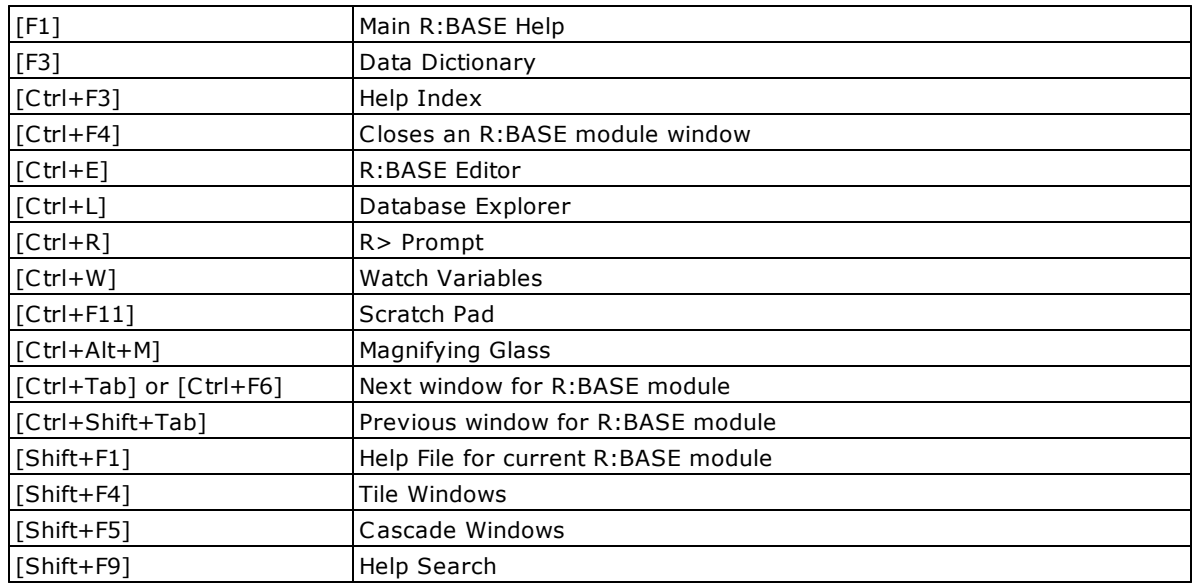

### <span id="page-9-0"></span>**5 Forms**

The following hot keys are supported within the Form Designer:

### **Functionality:**

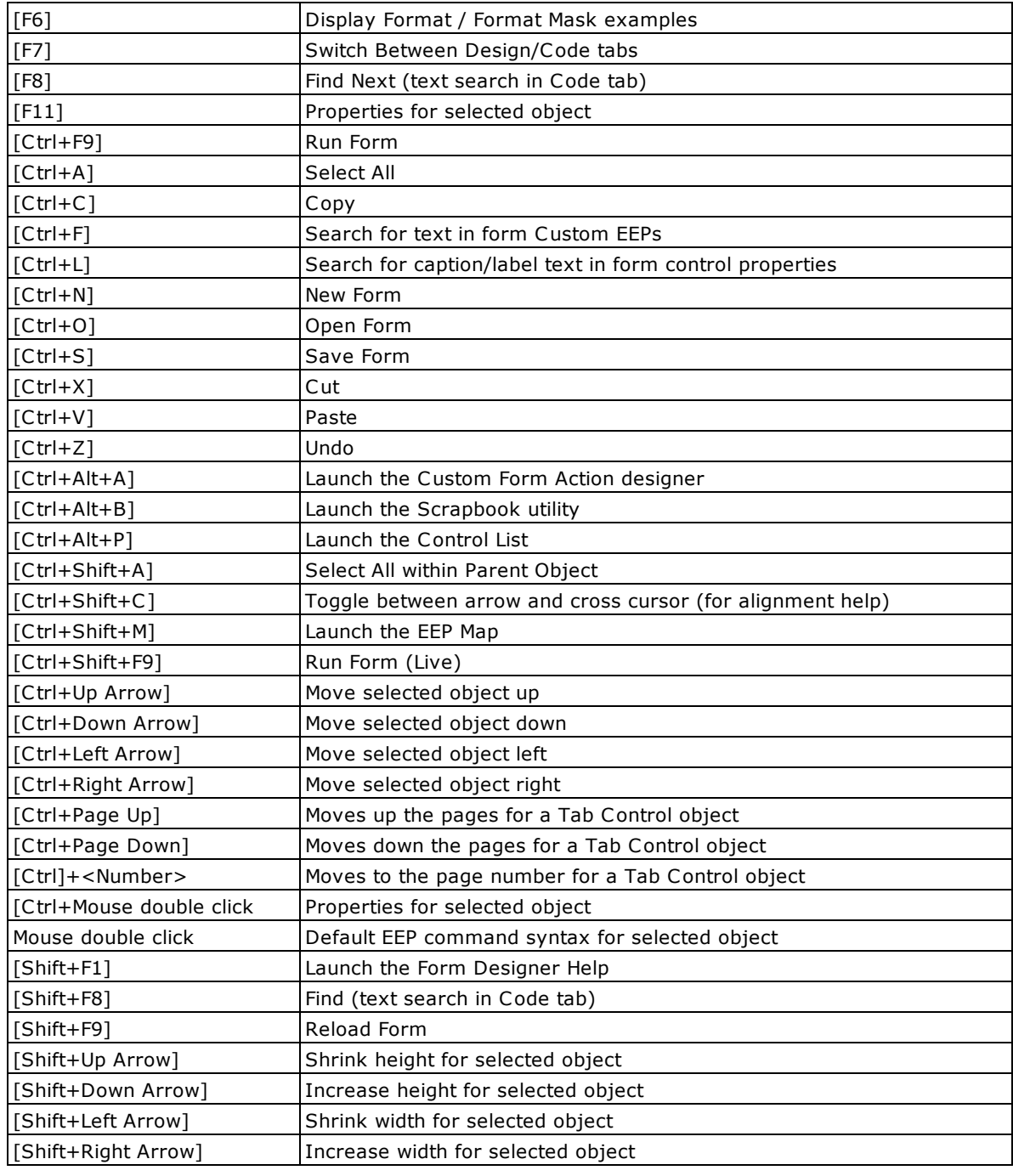

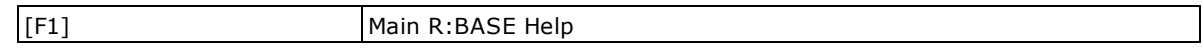

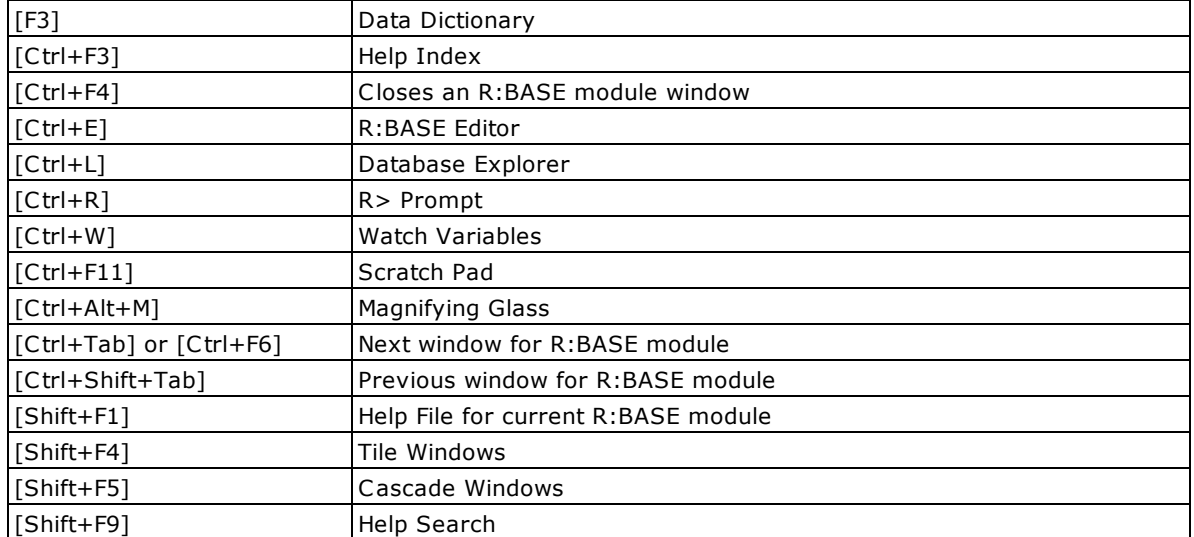

The following hot keys are supported during **Forms Runtime**:

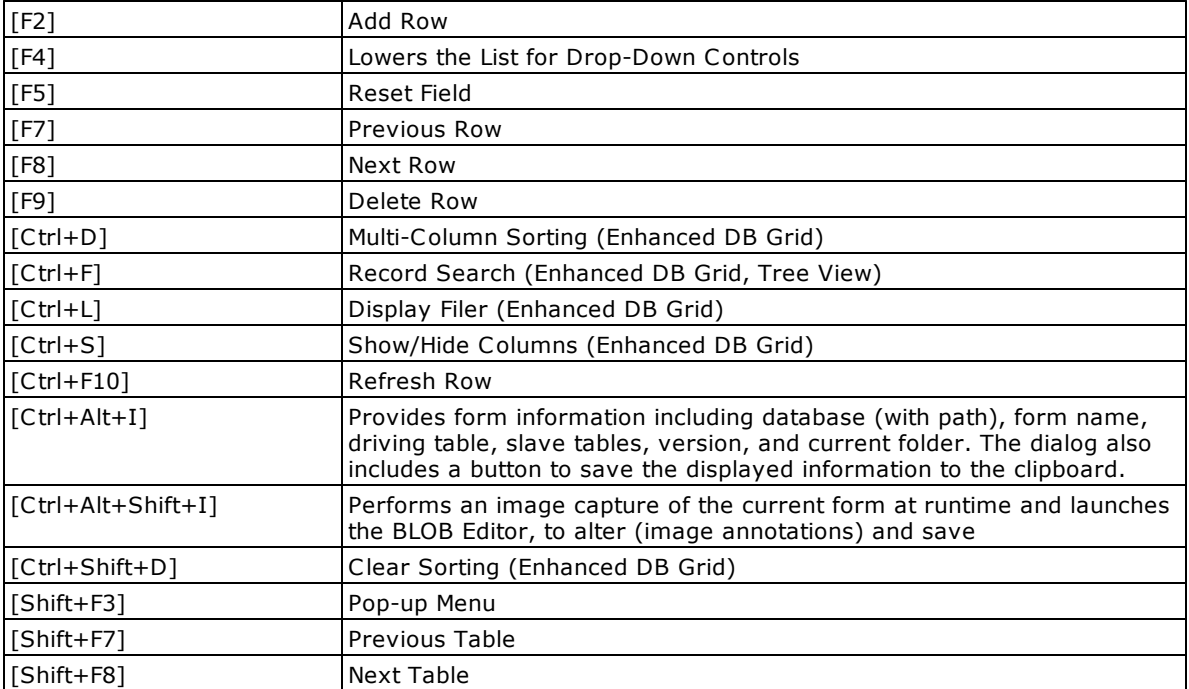

### <span id="page-11-0"></span>**6 Reports/Labels**

The following hot keys are supported within the Report and Label Designers:

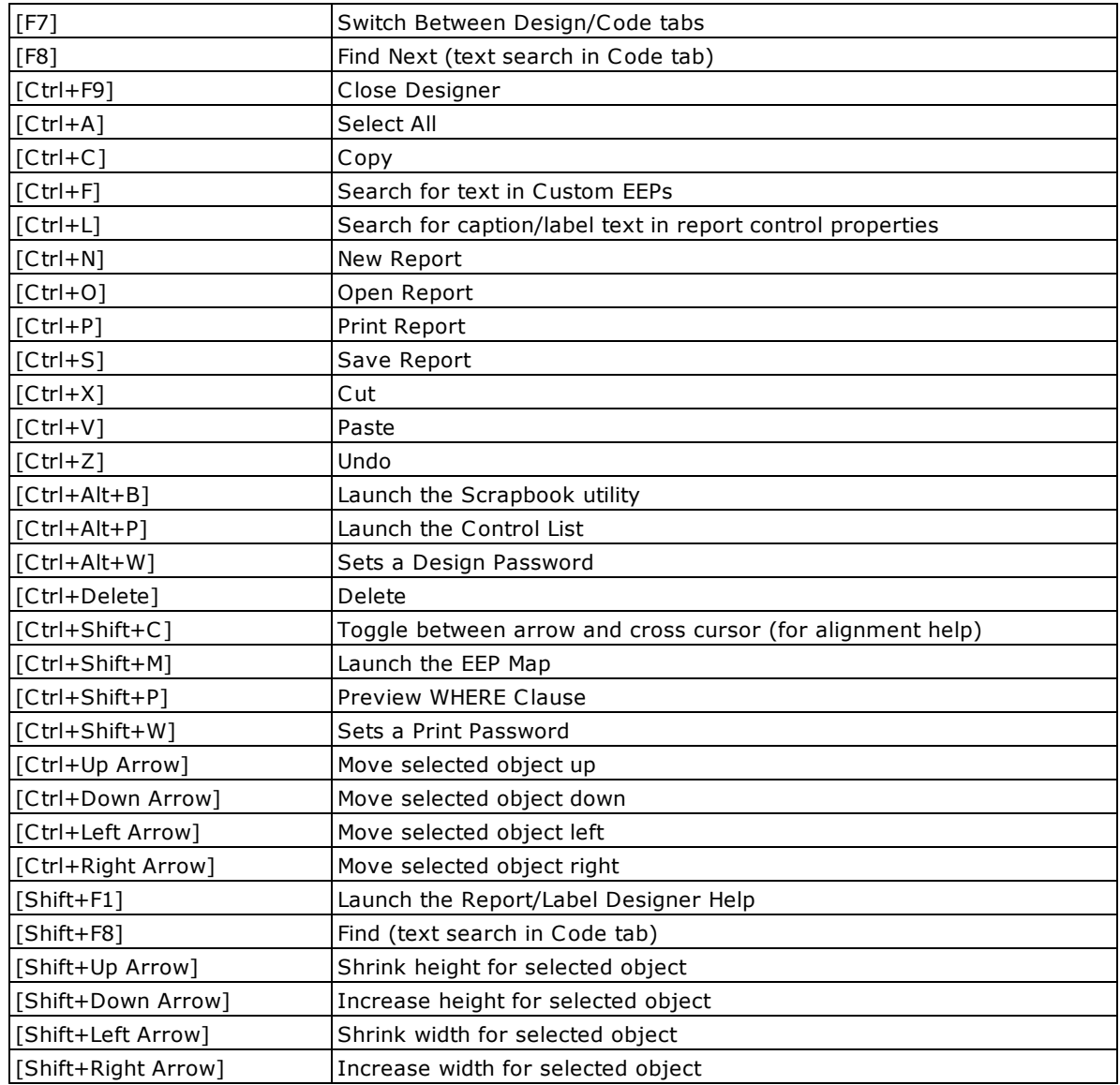

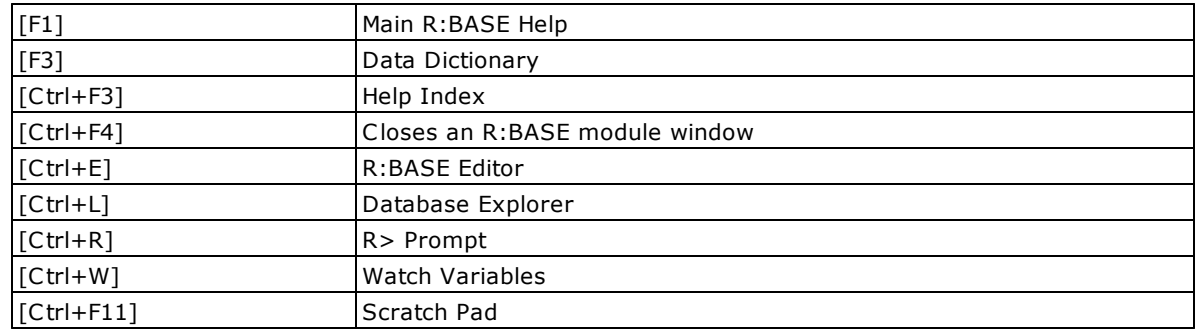

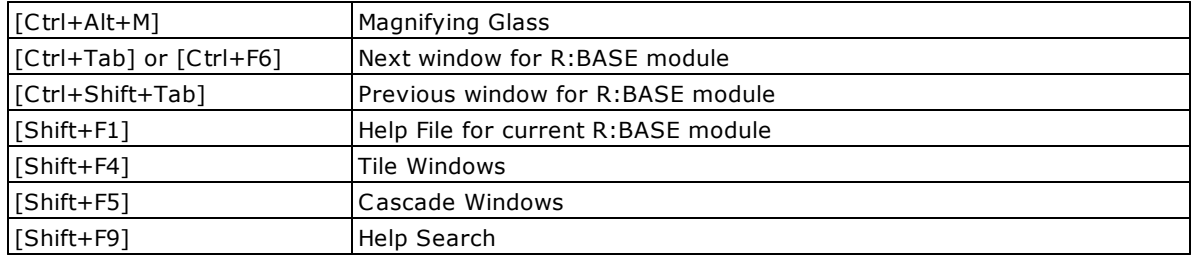

The following hot key is supported during the **Report/Label Preview**:

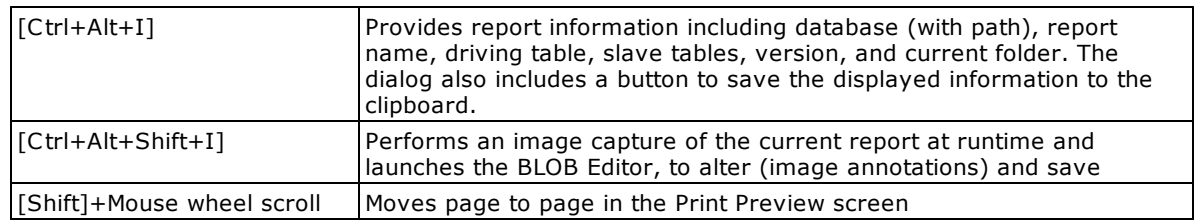

### <span id="page-13-0"></span>**7 R:BASE Editor**

The following hot keys are supported while in the R:BASE Editor:

### **Functionality:**

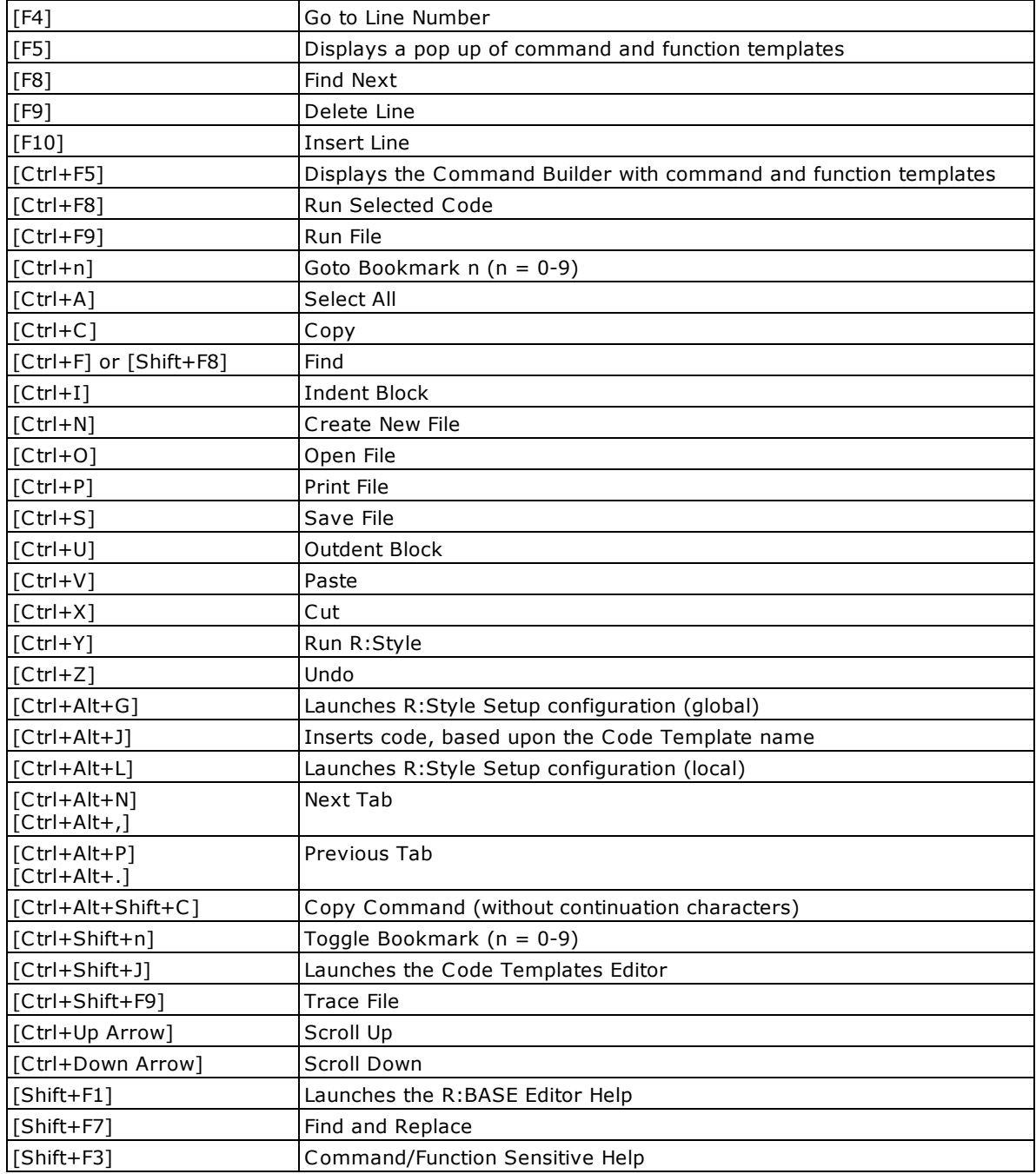

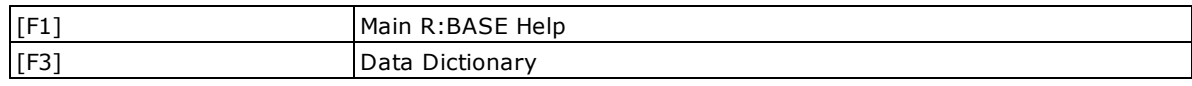

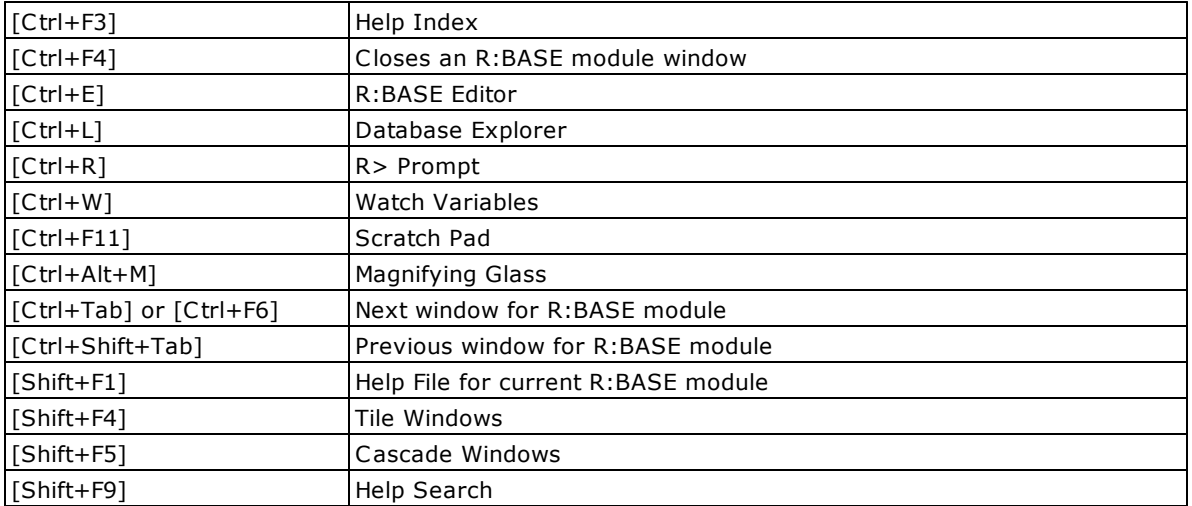

### <span id="page-15-0"></span>**8 R> Prompt**

The following hot keys are supported while at the R> Prompt:

### **Functionality:**

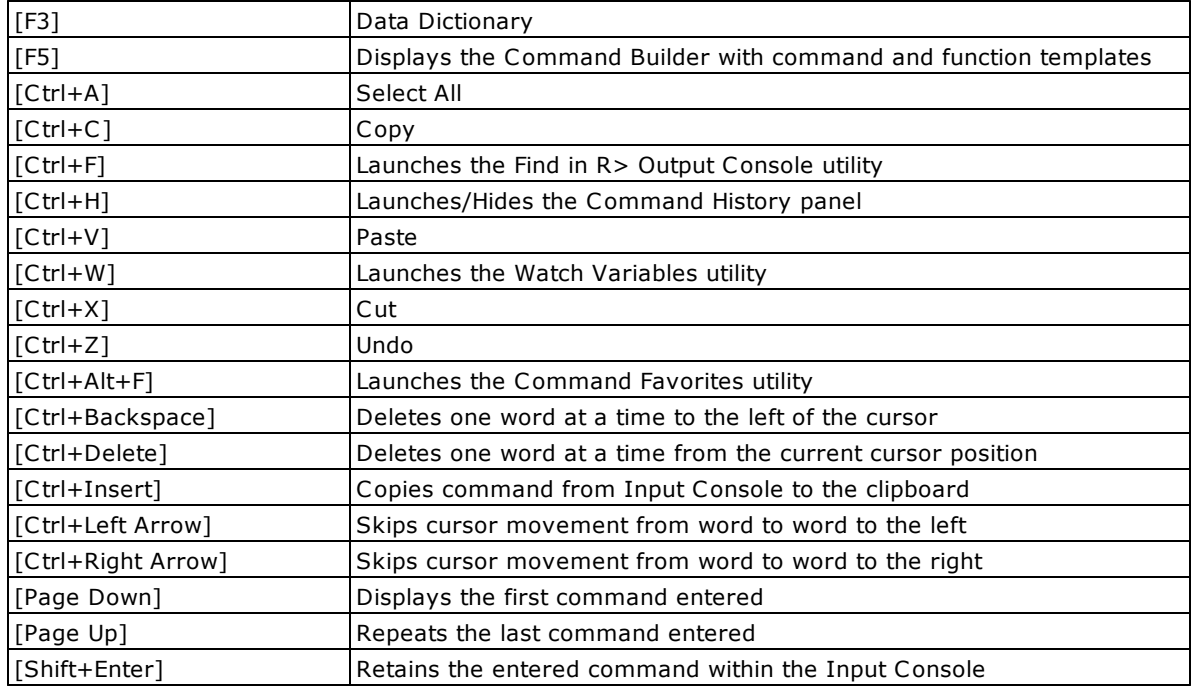

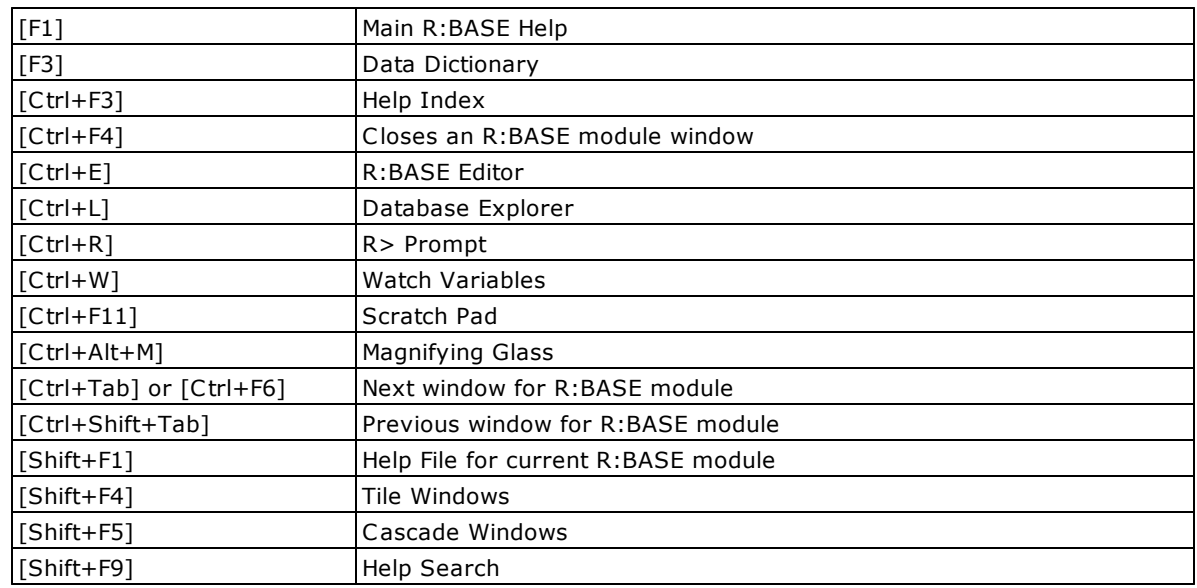

### <span id="page-16-0"></span>**9 Trace Debugger**

The following hot keys are supported in the R:BASE Trace Debugger:

### **Functionality:**

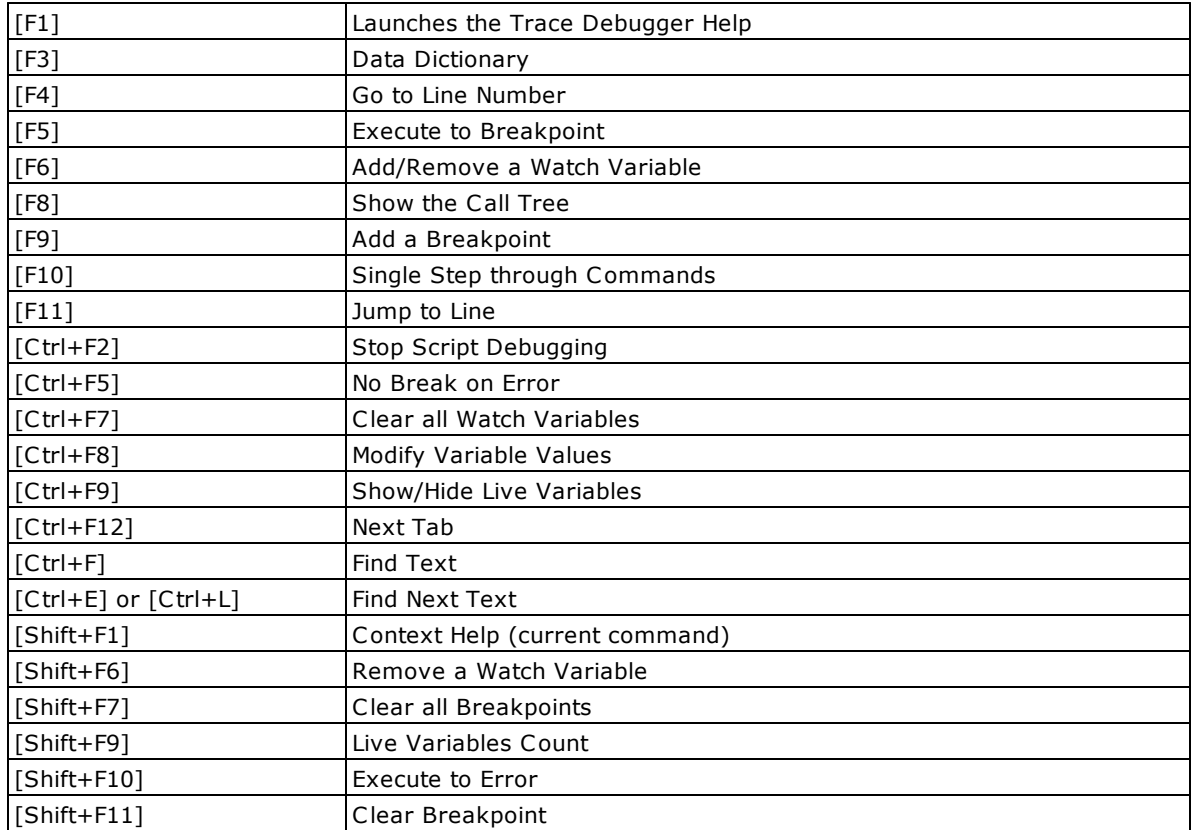

### <span id="page-17-0"></span>**10 Useful Resources**

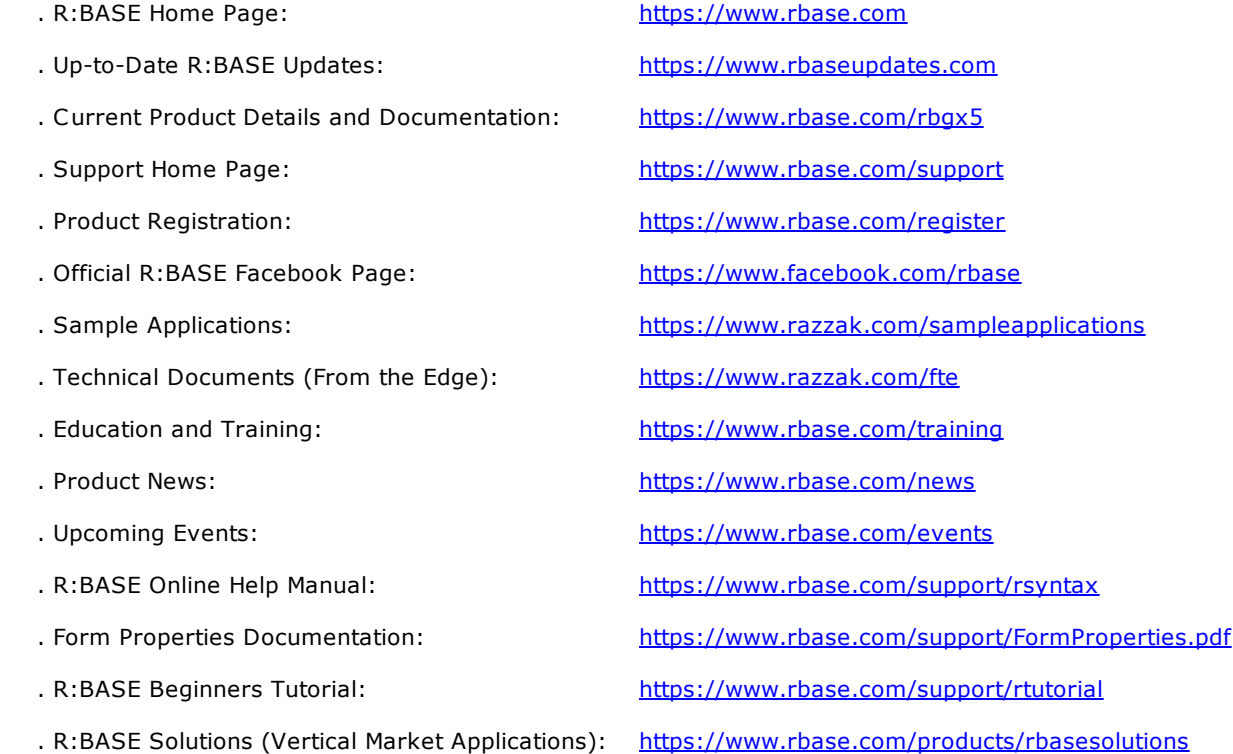

Notes